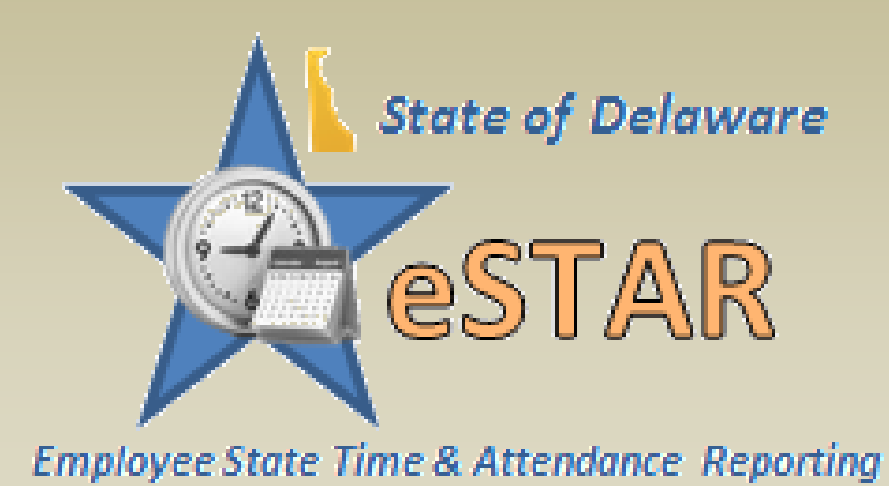

**Manager Functions First Glance**

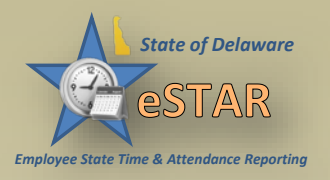

#### **eSTAR Overview**

- **eSTAR** Time and Attendance application automates and standardizes the time collection and approval processes
	- Meet business goals
	- Control labor costs
	- Improve workforce productivity
	- Manage time off requests
	- Gives employees the ability to view and manage leave
	- Feeds directly into payroll

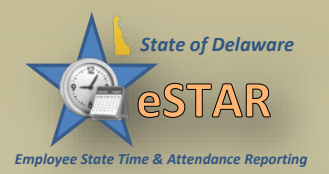

## **Objectives**

This session is intended to provide a first glance at eSTAR:

- Log into eSTAR and navigate through the application as a manager
- Managing Employee Schedules
- Process time-off requests
- Delegate privileges to other managers when out of office

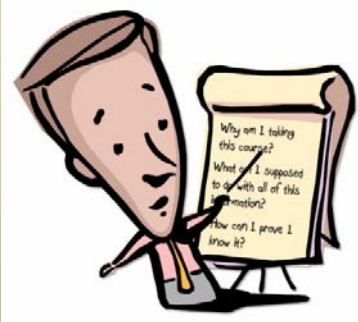

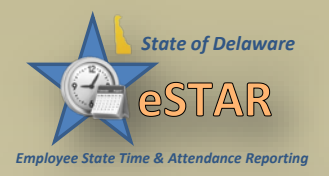

#### **eSTAR Access**

#### Managers access **eSTAR** to request Leave or update Timesheets by logging into DE-Single Sign-On (SSO), also known as Employee Self Service and ePay.

<http://employeeselfservice.omb.delaware.gov/default.shtml>

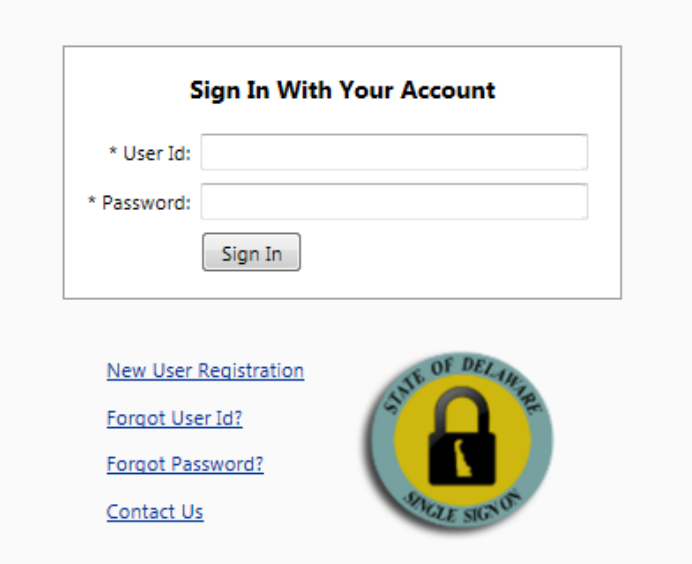

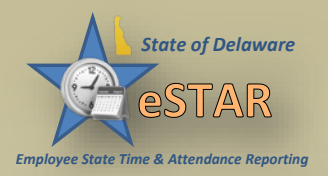

# **The Manager Dashboard**

The Manager's Dashboard offers functions for handling the time and attendance data for their employees.

- Editing and approving employee timesheets
- Reviewing employee time off requests
- Assigning schedules

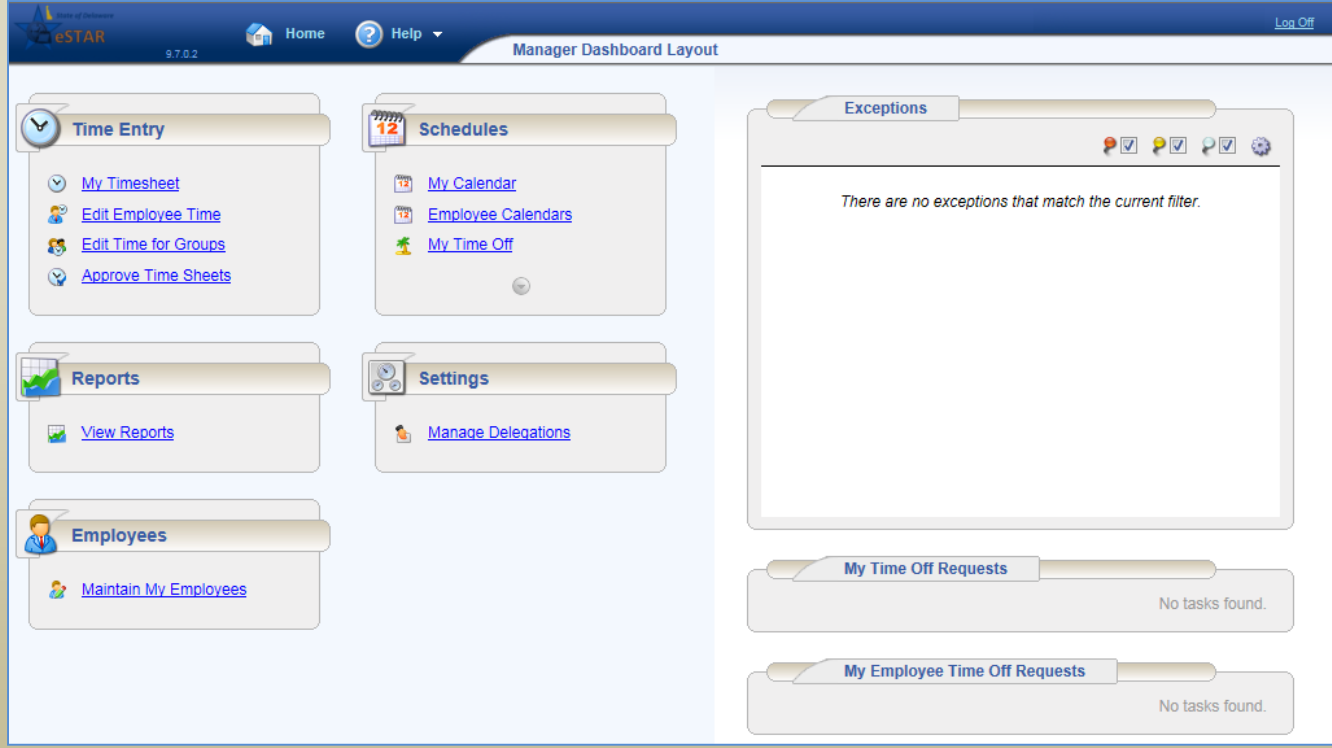

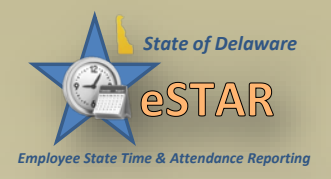

# **Working with Schedules**

- Schedules should be loaded for Merit Employees by managers or auditors
- If an employee's schedule changes, the approved schedule needs to be updated in eSTAR
- Schedules will flow over to the timesheet

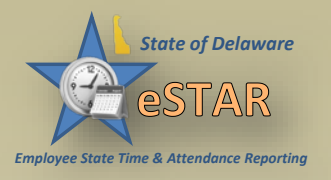

## **Approving Timesheets**

- Managers can approve hours for individual employees or for an entire group.
- The system allows the manager to see if an employees timesheet contains errors/exception messages.
- Timesheets with errors need attention before approval.
- Managers can choose to open and edit timesheets to correct errors OR reject timesheets and direct the employee to correct the error.

#### **Employee State Time & Attendance** *State of Delaware* **Approving Timesheets(Cont.)**

- Check the box to **Approve** the employee timesheet.
- To reject an employees timesheet, click reject timesheet button.

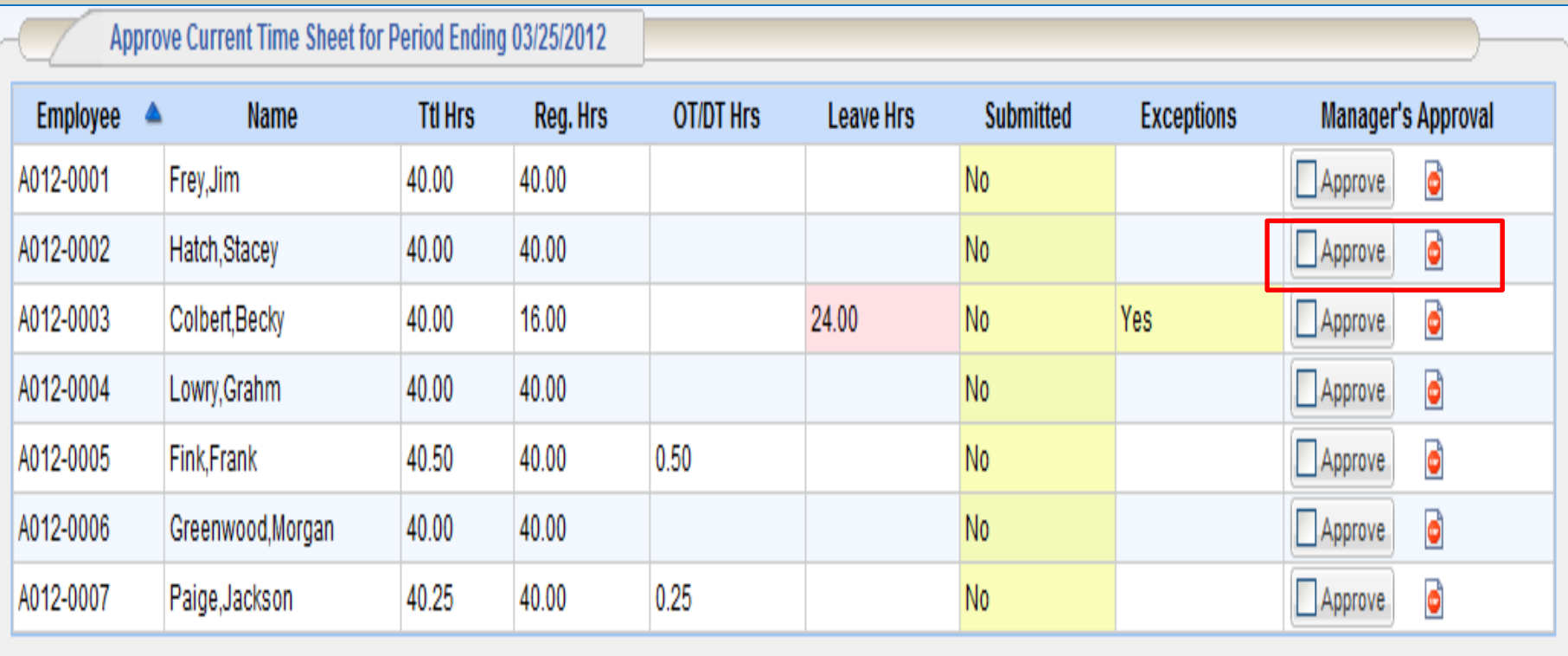

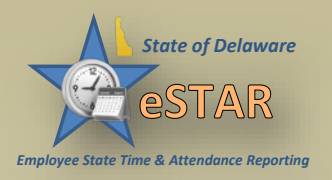

## **Time Off Requests**

- When an employee submits a time off request, the request is forwarded to the employee's manager for review.
- The manager can then approve or reject the request.
- The Request Summary allows managers to View Requests, Approve Requests, Reject Requests and view Group Schedules to ensure appropriate coverage while an employee is on leave.
- Managers can cancel a request for an employee after approval in eSTAR.
	- An employee can cancel a pending request.
	- Once a request is approved an employee **cannot** cancel the request in eSTAR. The employee must contact their supervisor.

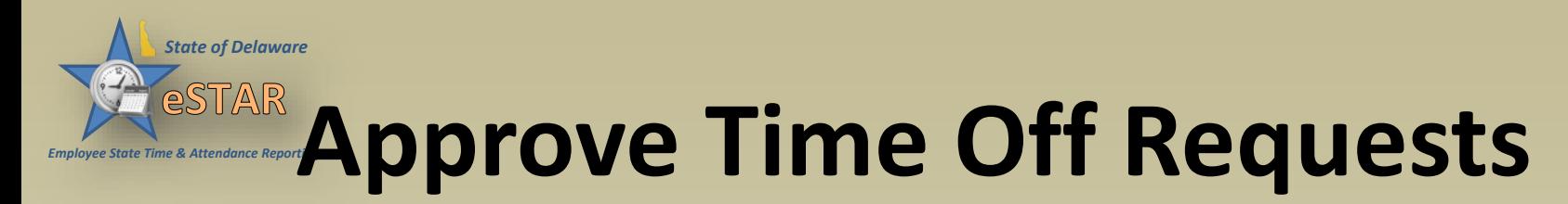

• When an employee submits a time off request, the request is forwarded to the employee's manager for review. The manager can then approve or reject the request.

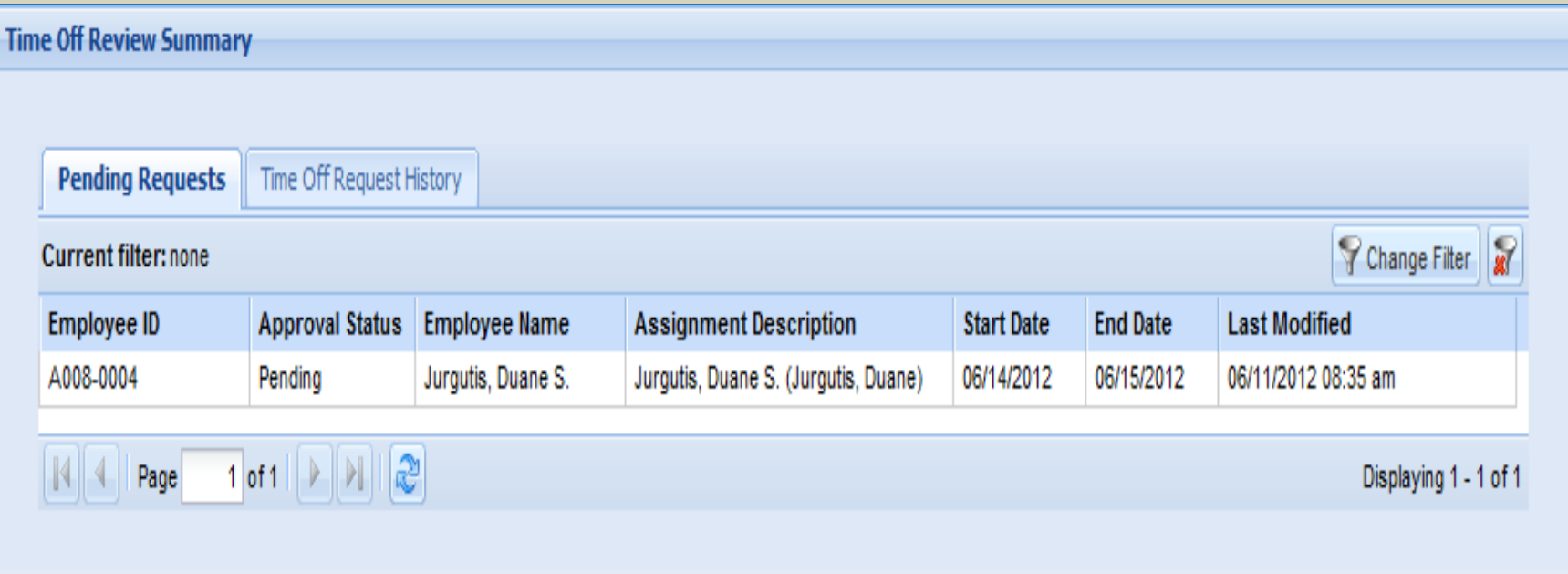

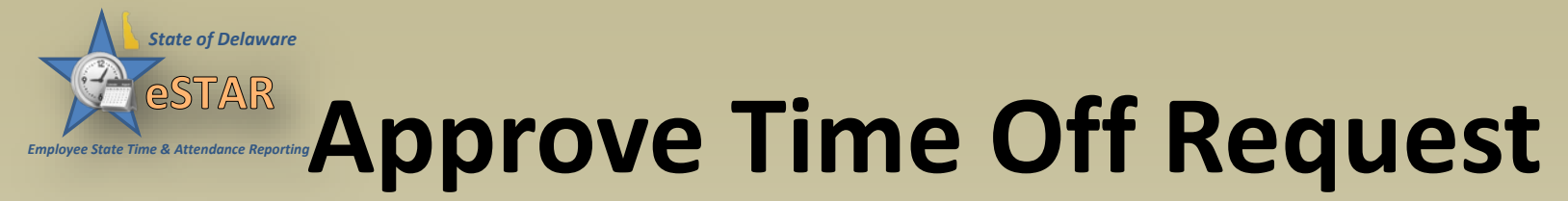

• The **Request Summary** allows managers to **View Requests**, **Approve Requests**, **Reject Requests** and view **Group Schedules** to ensure appropriate coverage while employee is on leave.

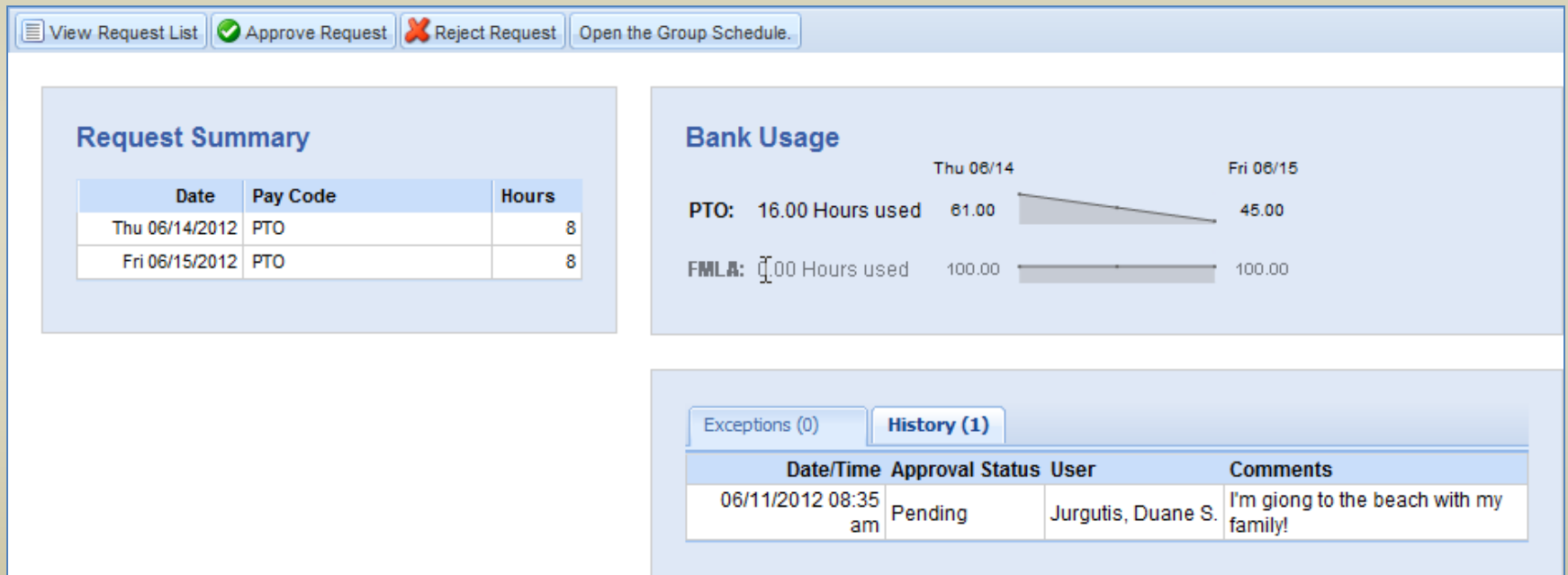

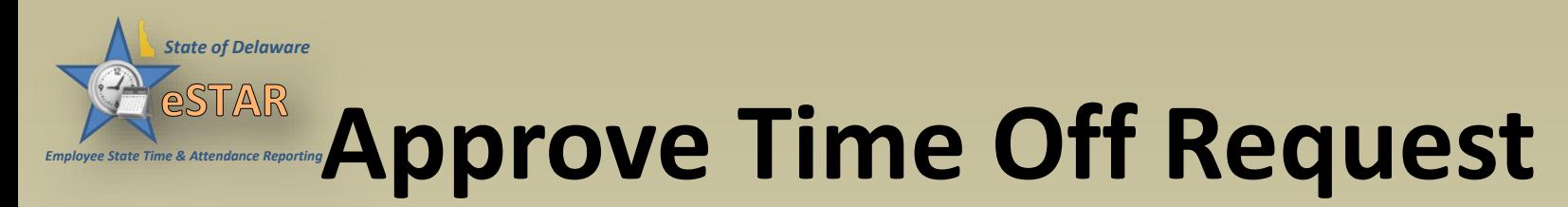

• After approval, the previous request now displays on the **Time Off Request History** tab.

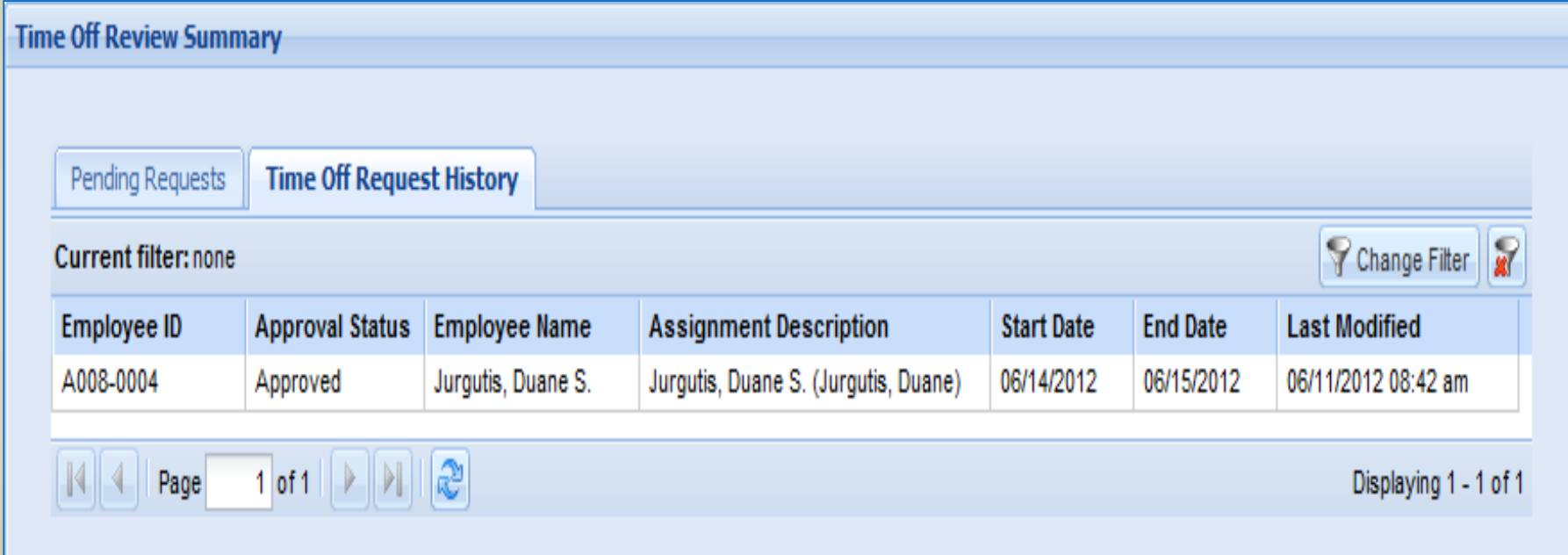

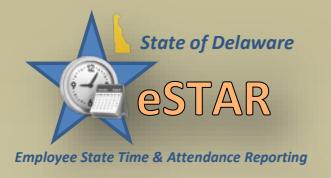

#### **Delegation**

- Managers can delegate authority over a group of employees to another manager when out of the office.
- Once a manager has delegated a role, that manager can also cancel the delegation.